>

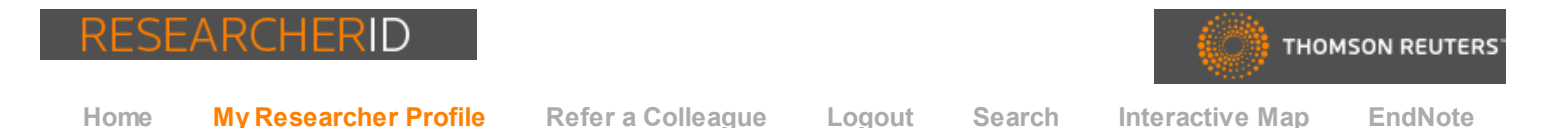

**Get A Badge ResearcherID Labs Manage Profile** Betea, Lavinia Your labs page and badge<br>show only your public data **Preview Public Version** ResearcherID: D-1340-2015 My Institutions (more [details\)](javascript:getInstitutionDetails()) Other Names: Primary Institution: Aurel Vlaicu University of Arad E-mail: betea.lavinia.uav@gmail.com Sub-org./Dept: URL: http://www.researcherid.com/rid/D-1340-2015 Role: Researcher Subject: Enter a [Subject](https://www.researcherid.com/ProfileGet.action?focus=subject) (Academic) Keywords: Enter a [Keyword](https://www.researcherid.com/ProfileGet.action?focus=keyword) Joint Affiliation: ORCID: Get or [associate](https://www.researcherid.com/GetOrcidOptions.action) an ORCID Sub-org./Dept: Role: Past Institutions: Description: Enter a [Description](https://www.researcherid.com/ProfileGet.action?focus=description) My URLs:

## My Publications

My Publications (0) View [Publications](javascript:void(0);) [Citation](javascript:void(0);) Metrics Manage | [Add](javascript:submitAction()

ResearcherID labs [Create](javascript:openGatewayLink() A Badge Collaboration Network Citing Articles Network

Publication Groups

Publication List 1 (0) View [Publications](javascript:void(0);) [Citation](javascript:void(0);) Metrics Manage | [Add](javascript:submitAction()

Publication List 2 (0) View [Publications](javascript:void(0);) [Citation](javascript:void(0);) Metrics Manage | [Add](javascript:submitAction()

## [Help](https://www.researcherid.com/resources/html/dsy5743-TRS.html)

Refer a [Colleague](https://www.researcherid.com/ReferAColleague.action) How to use [these](https://www.researcherid.com/resources/html/dsy5743-TRS.html#dsy5743_usingLists) lists

## My Publications: Citation Metrics

The Citation Metrics feature requires one or more publications on your " My Publications." To add publications, click the Add link located in the menu on the left-hand side of your screen.

You have the ability to make your "My Publications" Citation Metrics public to visitors of ResearcherID for promotion of your scholarly output. Click on the Manage Profile button at the top-right corner of the page to change the public and private settings of your data.

Publications added from the Web of Science Core Collection\* will allow you to generate Citation Metrics for your publication list just like the following example:

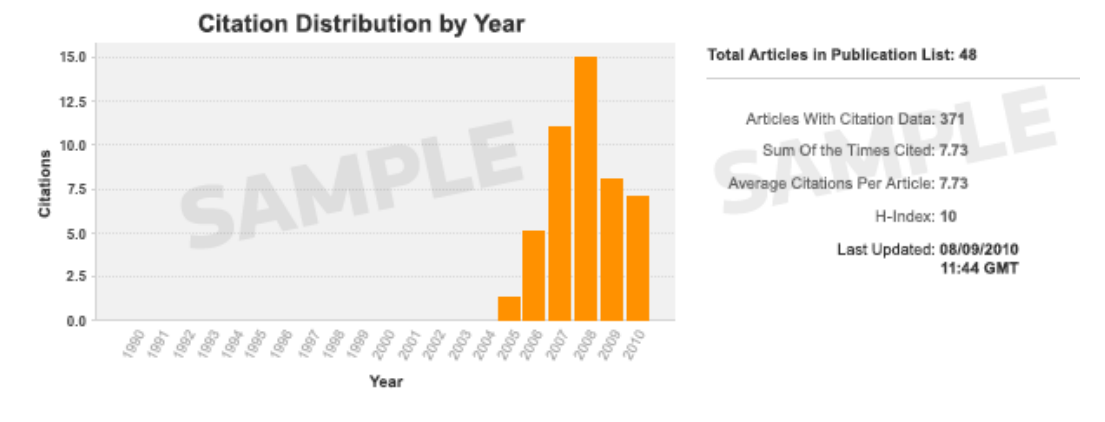

\* Note: Access to the Web of Science Core Collection is based on the entitlements of the computer where you are accessing ResearcherID.

[Information](https://www.researcherid.com/resources/html/dsy5741-TRS.html) about this data.

[Community](http://community.thomsonreuters.com/ts/?category.id=researcherid) Forum | [Register](https://www.researcherid.com/SelfRegistration.action) | [FAQ](https://www.researcherid.com/resources/html/dsy5769-TRS.html) [Support](http://science.thomsonreuters.com/support/) | [Privacy](http://ip-science.thomsonreuters.com/privacy/researcherid) Policy | [Terms](https://www.researcherid.com/resources/html/Terms.html) of Use | [Logout](https://www.researcherid.com/LogOff.action)

© COPYRIGHT 2015